## **令和2年度県内病院就職ガイダンス**

# **参加手順書**

令和2年度の就職ガイダンスはご案内した通りホームページに施設紹介動画を掲載する方法で 実施いたします。動画は容量が大きくメールで送付することが難しいので、Google ドライブを用 いてファイルを共有したいと考えております。以下は手順となりますのでご一読ください。

今後も、この方法でデータのやり取りをしたいと考えておりますので、今回作成するアカウント (メールアドレス、パスワード)は忘れないでください。

ご不明な点がございましたら、ナースセンター黒田までご連絡ください。

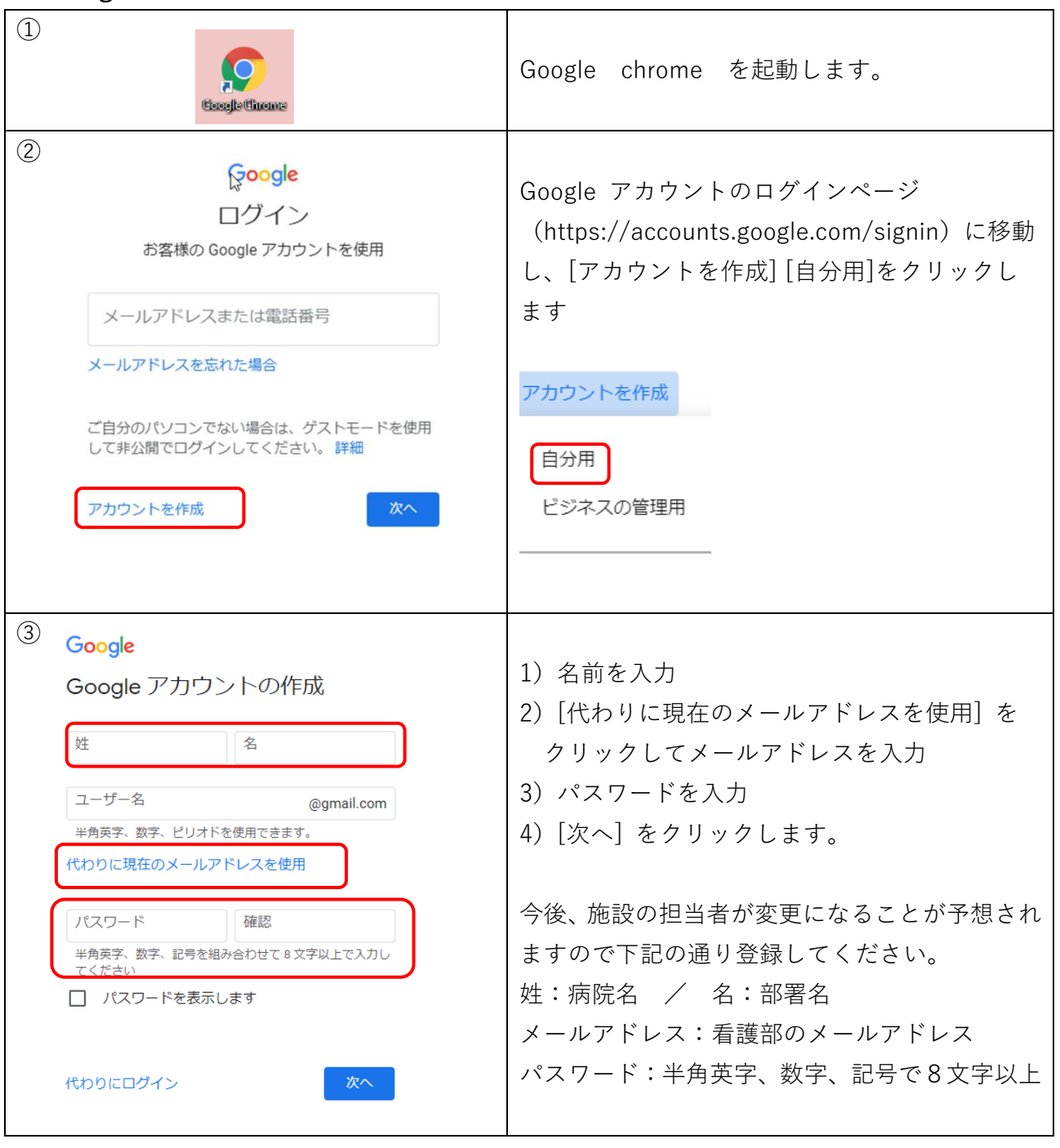

#### **1 Google アカウント作成(実施:参加施設)**

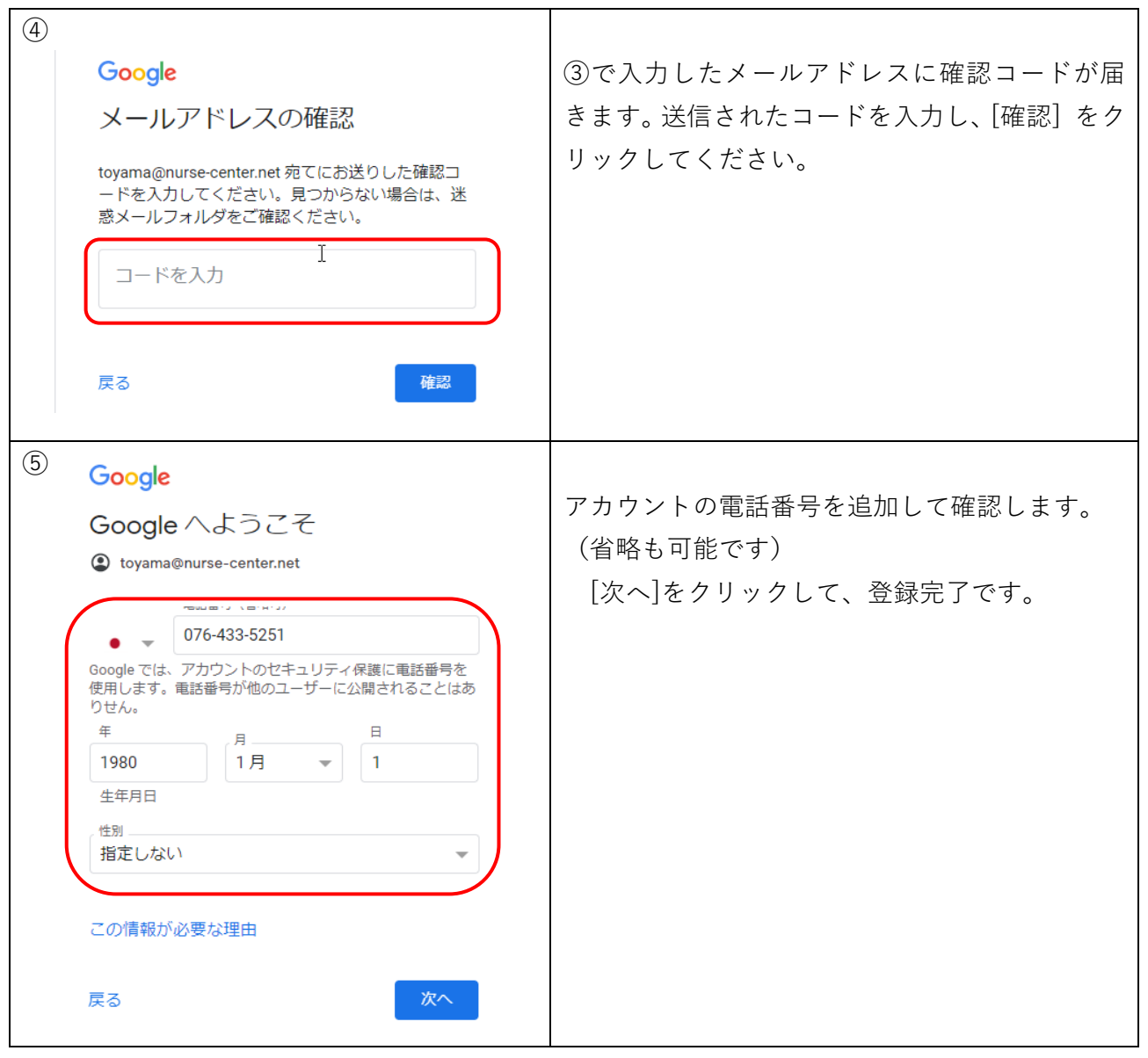

### **2 施設紹介動画の作成(実施:参加施設)**

- ・動画は新しく作成したもの、現在施設で使用しているものどちらでもかまいません。
- ・時間は 5~15 分ほどでお願いします。それ以上の長さでもいいですが、長すぎると内容が伝わ らないことがございますのでご注意ください。
- ・動画の容量に制限はありません。
- ・動画を作成できない場合はご相談ください。
- ・協会で簡単な編集(不要な部分のカットなど)は行いますが、できるだけ施設で対応していた だけると助かります。
- **3 共有フォルダの作成(実施:富山県ナースセンター)**

施設ごとのフォルダを作成し、それぞれの施設のアカウントにフォルダを配置します。 フォルダの完成およびその後の手続きの詳細は Google アカウントのメールアドレスにご案内 いたします。

## **4 動画ファイルをアップロード(実施:参加施設)**

①画面右上のツールアイコンをクリックし、その中のドライブをクリックします。

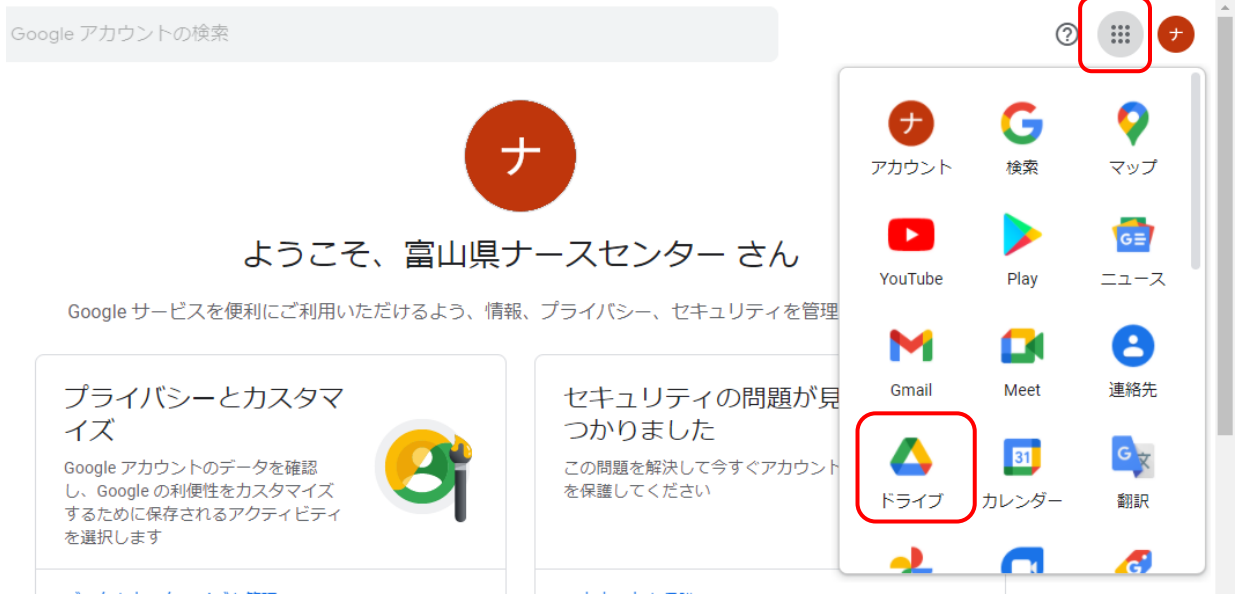

②ドライブの中に施設別のフォルダがありますので、その中に3月19日までに動画を保存してく ださい。